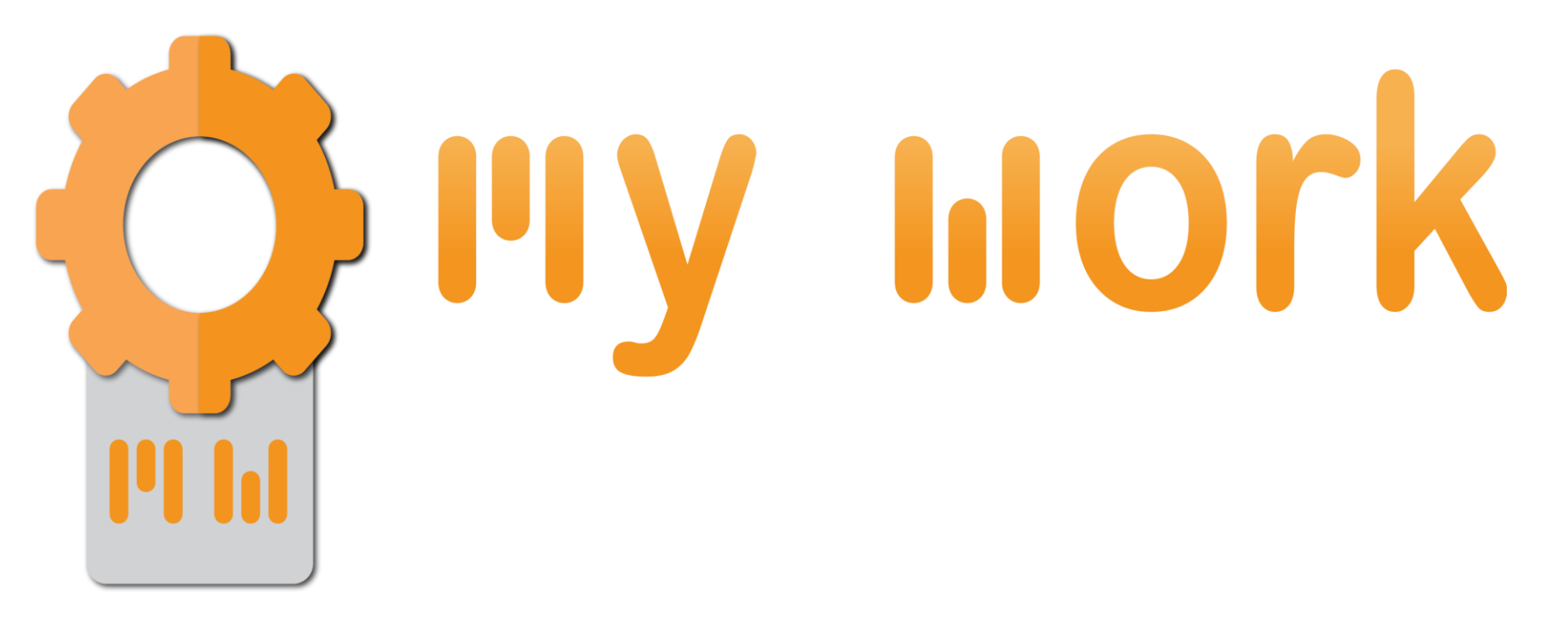

## *Convert to Word, Excel and PPT*

TUTORIAL

*1st step*

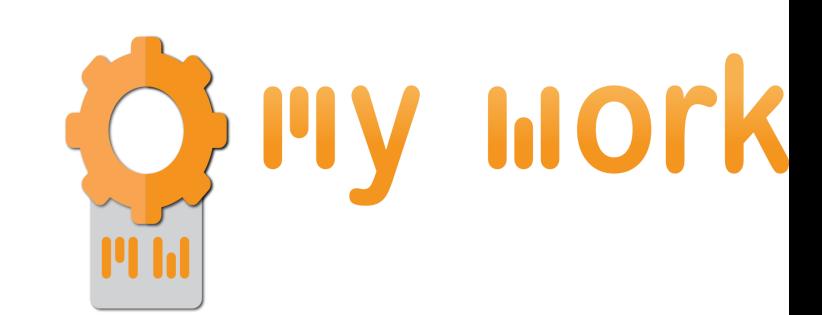

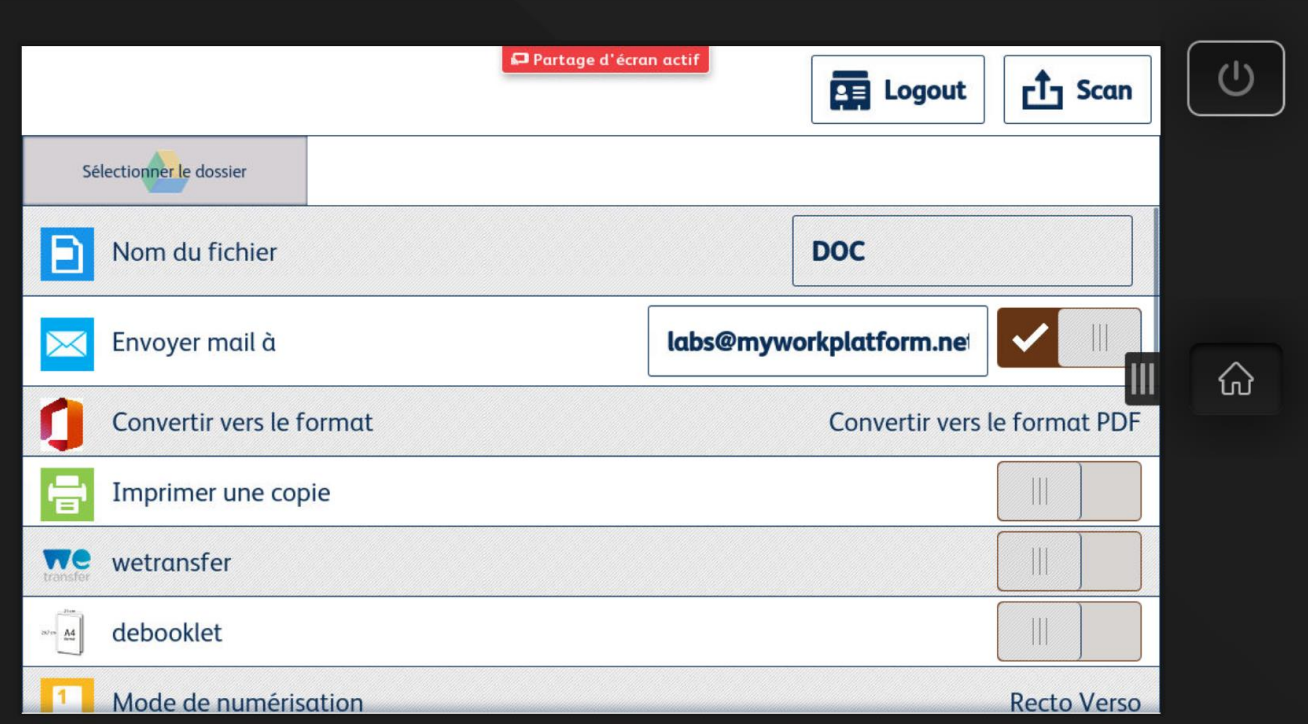

1) Launch the application, fill the fields name, send e-amil to.

*2nd step*

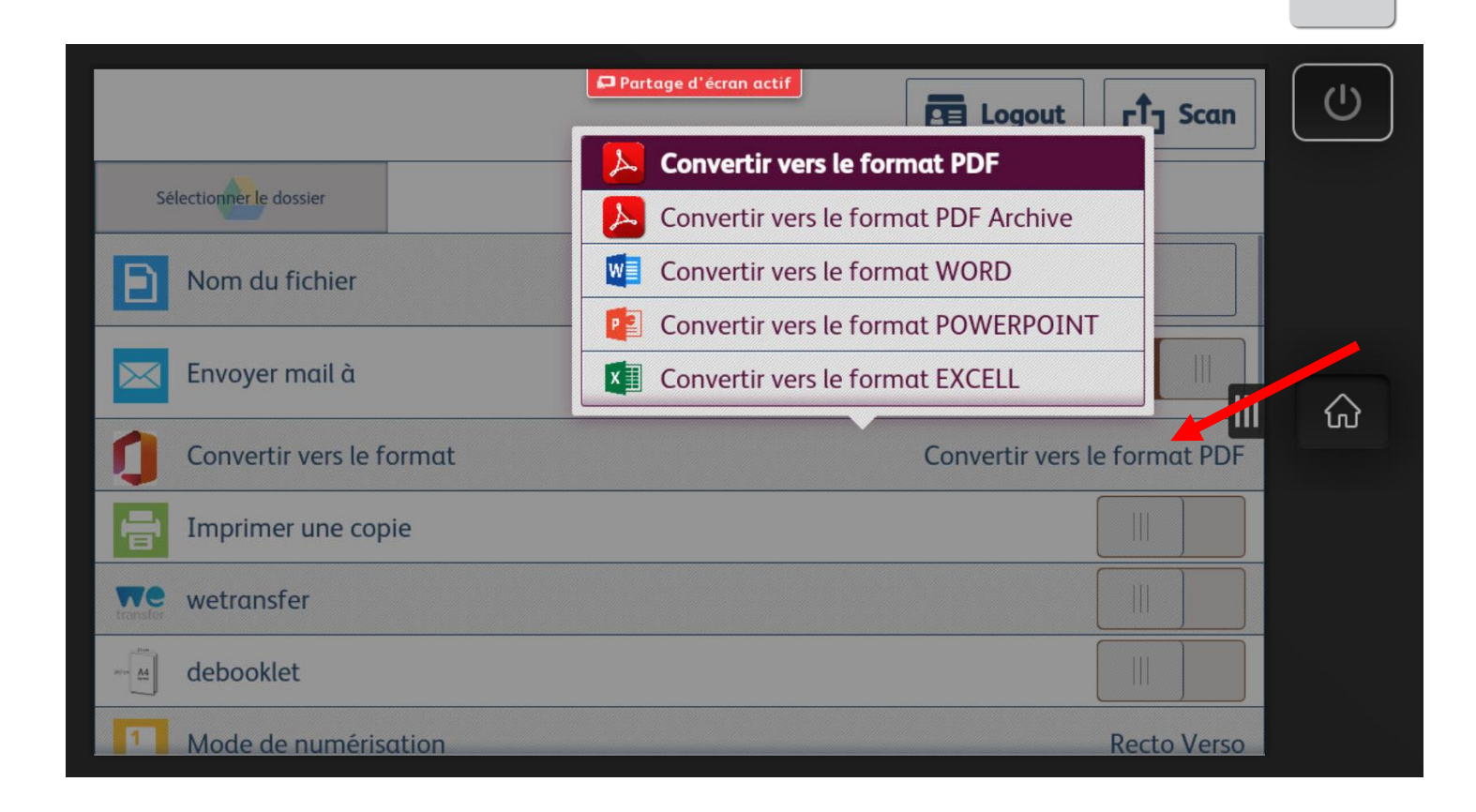

**FIIV HOrk** 

- 1) Choose the conversion that you want.
- 2) Choose eventually sme other options (depending of your productivity pack).

## *3* ème étape

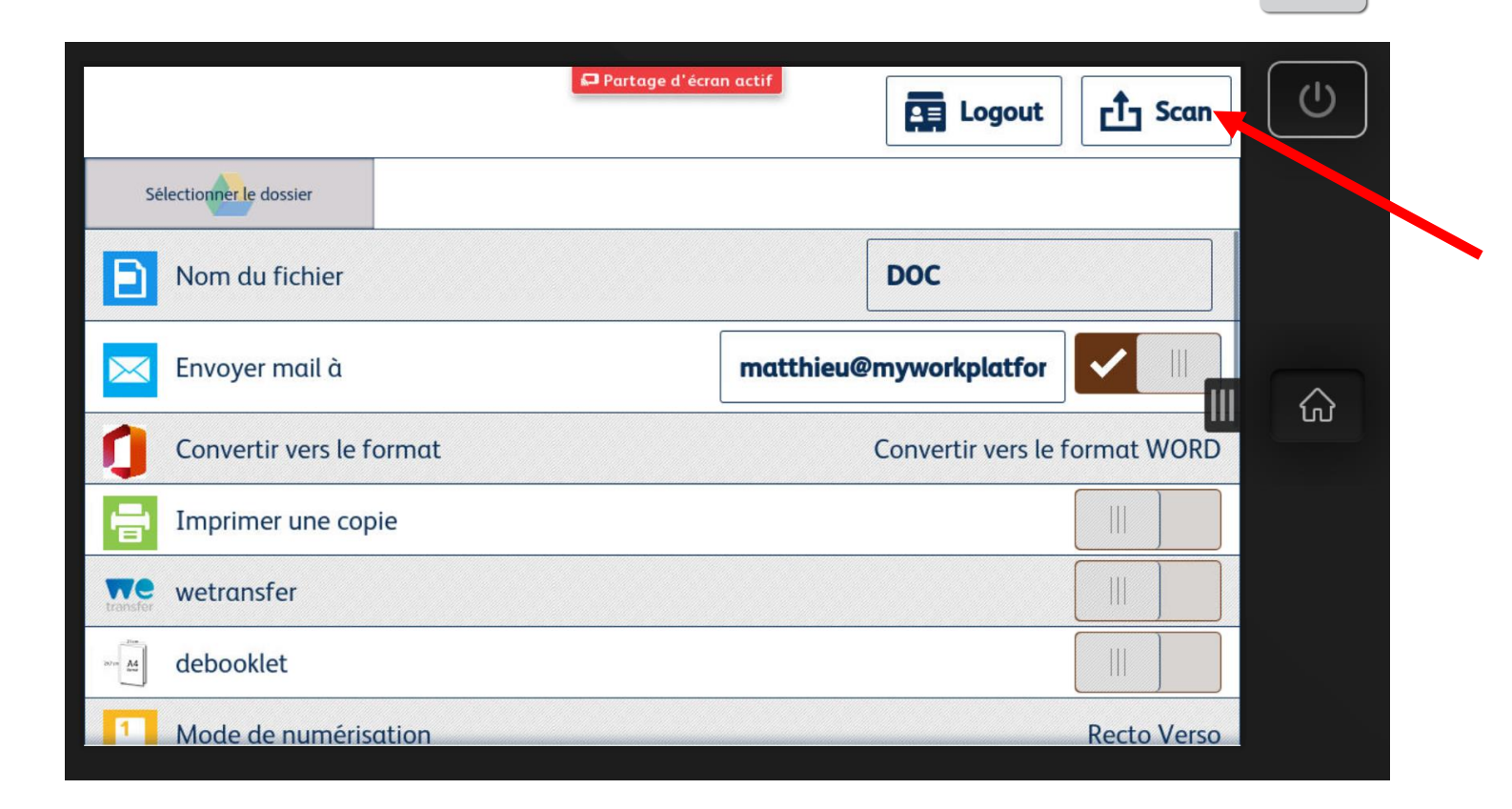

**Finy Mork** 

1) If everything is ok, launch the scan.